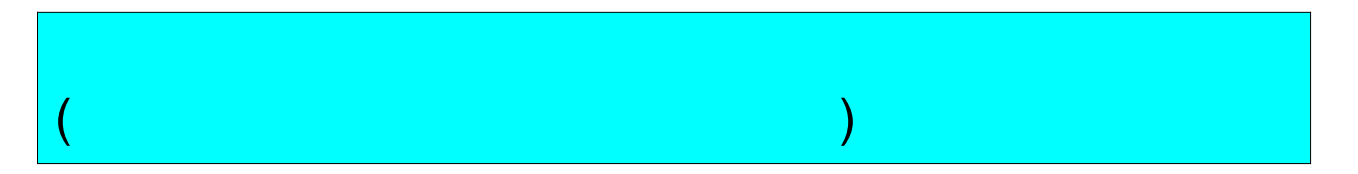

*Mathematica6*

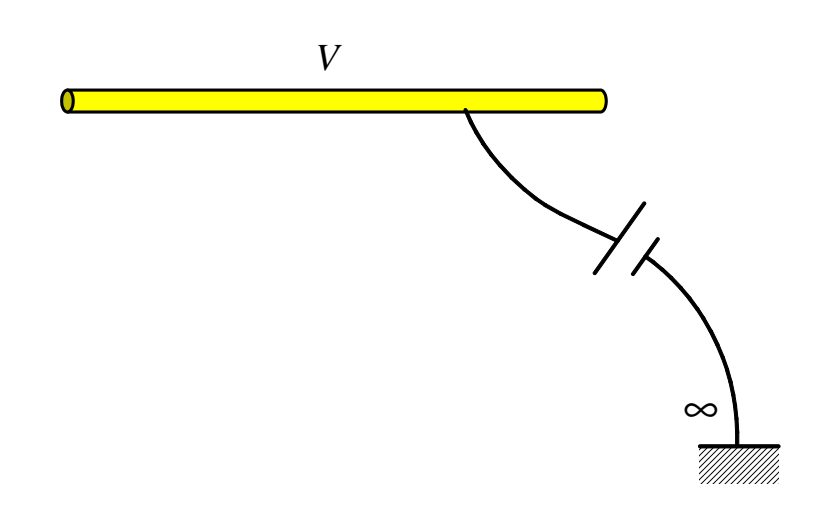

## **(**汎関数バージョン**)**

```
\ln[1] := \texttt{simpi} \, [\, f_-, \, \{ \xi_-, \, a_-, \, b_-\} \, , \; n_-] \, := \texttt{Module} \Big[ \, \{ h = \, (b - a) \ / \ (2 * n) \, , \ x, \ i \} \, ,x[i_ := a + h * i;
                   h
                   \frac{1}{3} (f / · {\xi \to \mathbf{x} [0] }) + 4 \sum_{i=1}^{n}h<sub>1</sub> (f /. {\xi → x[2 * i − 1] }) +
                           \sum_{i=2}^{n}n
                                    (f / . \{\xi \rightarrow x[2 \times i - 2]\}) + (f / . \{\xi \rightarrow x[2 \times n]\}) // N
                  F;
```
## **Parameters of a Wire**

```
ln[2] := 1 = 1.0; (* \ * )a = 0.001; H∗ ワイヤー半径 ∗L
    volt = 1.; H∗ ワイヤー電位 ∗L
    nn = 30; (* , unknown *)
    ε = 8.854 ∗ 10−12;
```
## **Analysis Start !**

```
In[5]:= ModuleB8pos, r, r1, r2, r3, zz, vv, z, srcint, ii, curdist<,
          \frac{\text{pos}[n_{-}]}{n} := \frac{1 \times n}{\text{nn}} - \frac{1}{2}\mathbf{r} \begin{bmatrix} z \circledcirc \end{bmatrix}, \mathbf{z} \mathbf{s} = \begin{bmatrix} 1 & \mathbf{z} \end{bmatrix} = \sqrt{a^2 + (z \circledcirc -z \mathbf{s})^2};
          zz[m_1, n_1] := \text{simp}^1f s, e s s n n n n n n n n n n n n n n n n n n n n n n n n n n n n n n n n 
                                        4 * \pi * c * \Gamma\left[\frac{1}{2} (pos[m-1] + pos[m]), zs]
          vv[i] := volPrint@"∗∗∗∗∗∗∗∗ Now Making Z Matrix... ∗∗∗∗∗∗∗∗"D;
          x = \text{Table}[\text{zz}[i, j], \{i, 1, \text{nn}\}, \{j, 1, \text{nn}\}],Print@"∗∗∗∗∗∗∗∗ Now Making V Matrix... ∗∗∗∗∗∗∗∗"D;
          vmat = Table[vv[i], {i, 1, nn}]; qmat = Table[qq[i], {i, 1, nn}];
          Print@"∗∗∗∗∗∗∗∗ Now Solving Linear Equations... ∗∗∗∗∗∗∗∗"D;
          qmat = qmat /. Solve<sup>[zmat.qmat = vmat, qmat];</sup>
          qdist = Table\left[\left\{\frac{1}{2} * (\text{pos}[i-1] + \text{pos}[i]), qmat\llbracket 1 \rrbracket \llbracket i \rrbracket * 10^{12} \right\}, {i, 1, nn}\right];
          Module@8curamp, curpha<, graphicsqdist = ListPlot@qdist, Joined → True,
              PlotStyle → 8Red, AbsoluteThickness@2D<, PlotRange → 80, 14<, Frame → True, FrameLabel →
                8 TPosition (m)<sup></sup>, "Line charge density (pC/m)<sup></sup><sup>n</sup>}, DisplayFunction→ Identity];
           Show [{graphicqdist}]\overline{\mathsf{r}}∗∗∗∗∗∗∗∗ Now Making Z Matrix... ∗∗∗∗∗∗∗∗
∗∗∗∗∗∗∗∗ Now Making V Matrix... ∗∗∗∗∗∗∗∗
∗∗∗∗∗∗∗∗ Now Solving Linear Equations... ∗∗∗∗∗∗∗∗
            14
            12
         Line charge density (pC/m)
         Line charge density (pC/m)10<sup>5</sup>8
Out[5] =6
              4
             \mathcal{L}\Omega-0.4 -0.2 0.0 0.2 0.4
```
Position (m)